# **DIGITAL SIGNAGE AS INTERACTIVE INFORMATION OF NURUL IMAN MOSQUE BASED ON RESPONSIVE WEB**

Aisyah Mutia Dawis 1, Murhadi 2

*<sup>1</sup>Program Studi Sistem dan Teknologi Komputer, Fakultas Sains dan Teknologi, Universitas 'Aisyiyah Surakarta <sup>2</sup>Program Studi Teknologi Informasi, Fakultas Teknik, Universitas Muhammadiyah Purworejo*

*Jl. Ki Hajar Dewantara No.10,, Kec. Jebres, Kota Surakarta, Indonesia Jl. K.H.A. Dahlan 6 Gedung A2 Purworejo, Jawa Tengah, Indonesia* E-mail : [aisyahmd@aiska-university.ac.id](mailto:aisyahmd@aiska-university.ac.id) , [murhadi@umpwr.ac.id](mailto:murhadi@umpwr.ac.id)

#### **ABSTRACT**

*Information technology is anything that helps humans in creating, changing, storing, communicating or disseminatinginformation. In human life, there are social relationships that cannot be separated from technology, especially information technology media. Presenting information is no longer using print media intermediaries, but has shifted to the use of electronic digital media. Submission of information can be* interpreted as an announcement or message conveyed to everyone who is the goal or target of the information *in question. This study discusses Digital Signage (announcement information system) which replaces conventional announcement media / wall magazine boards into digital form. This form of Digital Signage is used in computers by connecting to a monitor to display digitally based information in one direction. This announcement information makes the administrators of the Nurul Iman Mosque no longer need to print and paste announcements on the available information boards, but can enter the announcement digitally into the system and then the announcement will automatically appear on the monitor screen available in the Nurul Iman Mosque area. This can make the process of delivering information more effective and efficient when compared to print media as well as more interesting and interactive.*

*Keywords: digital signage, multimedia, mosque, information technology*

#### **I. INTRODUCTION**

Pada era revolusi industri 4.0 saat ini, teknologi informasi menjadi bagian terpenting dalam kehidupan. Hal tersebut, mengakibatkan beberapa teknologi informasi yang terus berkembang pesat, diantaranya adalah internet dan digitalisasi. Teknologi informasi tersebut, saling mendukung serta mampu menghilangkan batas ruang dan waktu yang dapat berdampak di segala bidang terutama di kehidupan masyarakat. Masyarakat mulai mengadopsi teknologi internet dan digitalisasi dalam proses bisnisnya. Hal ini dilakukan karena sebagai upaya strategi untuk dapat meningkatkan efisiensi dan efektivitas dalam pengelolaan manajemen [1]. Masyarakat yang telah banyak mengimplementasikan teknologi salah satunya adalah Masjid. Masjid merupakan bangunan untuk menunaikan ibadan sholat. Selain digunakan sebagai tempat ibadah, masjid juga merupakan pusat kehidupan komunitas muslim. Kegiatan-kegiatan perayaan hari besar, diskusi, kajian agama, ceramah dan belajar Al-Qur'an serta sering pula dilaksanakan di masjid. Bahkan dalam sejarah Islam, masjid turut memegang peranan dalam aktivitas sosial kemasyarakatan hingga kemiliteran [2]. Sebuah layar informasi sering dijumpai di jalan-jalan protokol, pusat perbelanjaan, dan instasni baik pemerintah maupun swasta yang digunakan untuk media promosi atau iklan masyarakat, selain itu di masjid juga sudah mulai menggunakan layar informasi, dimana pada layar tersebut menampilkan berbagai macam informasi diantaranya adalah waktu sholat dan jadwal kajian rutin tapi informasi tersebut hanya bisa dilihat oleh masyarakat yang memasuki wilayah ataupun beribadah dimasjid tersebut tampilan layar informasi pun dianggap masih kurang menarik karena tidak dikombinasi oleh gambar. informasi adalah merupakan hasil pengolahan data atau fakta yang dikumpulkan dengan cara tertentu. Informasi disajikan dalam bentuk yang mudah dipahami dan merupakan pengetahuan yang relevan yang dibutuhkan untuk menambah wawasan bagi pemakainya guna mencapai suatu tujuan [3].

Layar informasi adalah salah satu media elektronik yang sering digunakan untuk menyampaikan sebuah informasi yang dibutuhkan. Banyak masjid di Surakarta dan sekitarnya yang masih belum memiliki layar informasi karena biaya perangkat yang kurang terjangkau oleh masyarakat sehingga hanya menggunakan papan pengumuman dan kertas yang ditempel pada dinding masjid untuk menampilkan atau menginformasikan jadwal sholat, kajian rutin dan khutbah jumat serta informasi penting lainnya karena masjid menurut syara' adalah tempat yang disediakan untuk shalat di dalamnya dan sifatnya tetap, bukan untuk sementara [4]. Oleh karena itu, dengan adanya permasalahan yang terjadi di masyarakat sekitar Masjid Nurul Iman, maka penulis berinisiatif membuatkan sebuah penelitian dengan judul "Digital Signage Sebagai Informasi Interaktif Masjid Nurul Iman Berbasis Web Responsive".

Saat online menggunakan smartphone, tablet, atau komputer, desainnya beradaptasi dengan perangkat yang digunakan tersebut. Desain yang fleksibel ini memaksimalkan kemampuan web browser yang digunakan di perangkat mobile yang digunakan [5]. Diharapkan dengan adanya layar informasi dalam bentuk signage digital ini, seluruh masyarakat yang ada di sekitar Masjid Nurul Iman dapat menampilkan jadwal sholat, khutbah jum'at, kajian rutin serta informasi penting lainnya secara terintegrasisehingga masyarakat dapat melihat informasi masjid tersebut melalui media smartphone, serta pengurus masjid dapat mengelola konten atau isi dari media informasi masjid Nurul Iman sesuai dengan kebutuhan masjidnya sendiri. Dengan adanya digital signage dalam bentuk penyampaian informasi melalui media display elektronik yang dapat dilakukan secara dinamis dan menarik perhatian masyarakat dengan memanfaatkan teknologi LED, plasma dan LCD mampu menyampaikan informasi secara dua arah secara interaktif. Sign atau signage menurut Oxford Andvance Learner Dictionary of Current English adalah sebuah kata atau kata-kata,desain dan lain - lain pada sebuah papan atau lempengan untuk memberikan peringatan atau untuk mengarahkan seseorang menuju sesuatu [6].

#### **II. RESEARCH METHODS**

Adapun metode yang digunakan penulis dalam penelitian ini adalah dengan menggunakan System Development Life Cycle (SDLC) [7]. Semua *software developer* dalam perusahaan pastinya menggunakan SDLC mengembangkan *software* atau aplikasi. SDLCadalah tahapan-tahapan pekerjaan yang dilakukan oleh analis sistem dan *programmer* dalam membangun sistem informasi dan metode dalam mengembangkan sistem tersebut. Sistem yang dibangun dengan dengan menggunakan SDLC akan memudahkan dalam mengidentifkasi masalah dan merancang sistem sesuai kebutuhan dalam menyelesaikan permasalahan tersebut.Salah satu SDLC yang paling sering digunakan dalam pengembangan sistem yaitu SDLC *Waterfall.* SDLC *Waterfall* sesuai namanya SDLC ini berkembangsecara sistematis dari satu tahap ke tahap lain layaknya air terjun. Metode *waterfall* merupakan suatu metode dalam pengembangan software dimana pengerjaannya harus dilakukan secara berurutan yang dimulai dari tahap perencanaan konsep, pemodelan(design), implementasi, pengujian dan pemeliharaan. Pengembangan perangkat lunak (software) menggunakan model pengembangan perangkat lunak.

Waterfall sesuai dengan Gambar 1. Fase-fase yang dilakukan penulis dengan metode ini adalah :

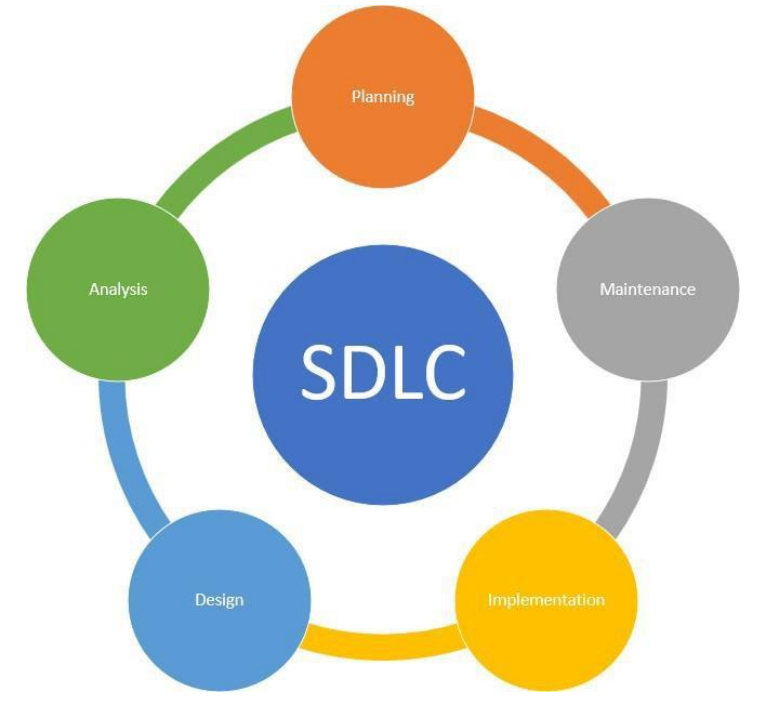

**Gambar 1. Metode Waterfall** [8]

- 1. Perencanaan Sistem (Systems Planning)
	- Pada tahap awal di metode SDLC ini, yaitu proses pengembangan sistem yang mendefinisikan perkiraan kebutuhan-kebutuhan sumber daya seperti perangkat fisik, manusia, metode (teknik dan operasi), serta anggaran yang sifatnya masih umum. Langkah-langkah perencanaan yang dilakukan disini yaitu menyadari adanya masalah, mendefinisikan masalah, dan menentukan tujuan sistem.
- 2. Analisis Sistem (System Analysis)

Tahap selanjutnya yaitu, tahap penelitian atas sistem yang telah ada dengan tujuan merancang sistem yang baru atau diperbarui. Rincian langkahnya tahap analisis yaitu identifikasi masalah dengan melakukan penelitian, mengorganisasi tim dengan menyusun tim proyek yang terlibat termasuk pemakai sistem yang nantinya digunakan pada kegiatannya, mendefinisikan kebutuhan informasi (seperti: dengan melakukan wawancara kepada masyarakat sekitar yang sering mendatangi Masjid Nurul Iman, melakukan observasi, melakukan pencatatan dan survei lokasi),mendefinisikan kinerja sistem dengan cara memahami bagaimana pengguna melakukan pekerjaannya dari awal (bagaimana mulai melakukan hingga mengakhiri aktivitas, data, informasi dan laporan yang dibutuhkan dan dihasilkannya) dan membuat laporan hasil analisis.

3. Desain/Perancangan Sistem (Design)

Tahap selanjutnya yaitu tahap design yangdilakukan setelah analisis sistem untukmenentukan proses dan data yang diperlukan oleh sistem baru. Langkah - langkah yang dilakukan adalah menyiapkan rancangan sistem yang terinci/grafis, dan yang umum berupa informasi serta menyiapkan usulan implementasi untuk ditampilkan di digital signage.

a. Desain Informasi

Pada fase ini, informasi link untuk setiap halaman dimodelkan. Jika sistem memiliki database, maka digunakan fase pengembangan dan desain database.

b. Desain Grafis

Dalam tahap ini disesuaikan dari sisi kontras, warna, layout dan gambar.

- 4. Implementasi Sistem (System Implementation)
	- a. Menulis dan menginstal program dilakukan sebagai upaya dari langkah penulisan program yang telah dianalisis dan dirancang oleh penulis, sehingga program yang digunakan adalah PHP dan database yang digunakan adalah MySql yang nantinya dapat terhubung ke digital signage [9].
	- b. Review Desain. Pada fase ini, pengujian tidak hanya desain yang digunakan tetapi juga semua pemeriksaan sistem dilakukan, seperti lokasi yang tidak selaras, citra buruk, pengujian sistem seperti penyimpanan data, pembaruan artikel dan sejenisnya.
	- c. Pemilihan sumber daya perangkat keras danperangkat lunak pada langkah ini, perangkat lunakdan perangkat keras digunakan untuk server web.
	- d. Pengujian Web dan Dokumen Web Menguji Web dengan berbagai teknologi browser yang ada, serta pemeriksaan dokumen Web. Dan dalam memeriksa documen terdapat beberapa hal yang diperhatikan :
		- Akurasi atau ketepatan dokumen
		- Objective information
		- Authority Web
- 5. Pemeliharaan Sistem (Maintenance)

Pada tahapan terakhir ini, sistem memerlukanpemeliharaan karena beberapa hal, yaitu: pertanyaan, termasuk penggunaan sistem, inspeksi sistem, pemeliharaan, perbaikan dan peningkatan sistem [10].

- a. Perancangan Sistem
	- Langkah langkah untuk merancang sistem barudidasarkan pada data yang dikumpulkan pada langkah sebelumnya dengan cara merancang perangkat lunak dengan menggunakan Unified Modeling Language (UML). Use Case diagram yang ada di pada Gambar 2 menjelaskan secara sederhana mengenai fungsi sistem dari sudut pandang user.

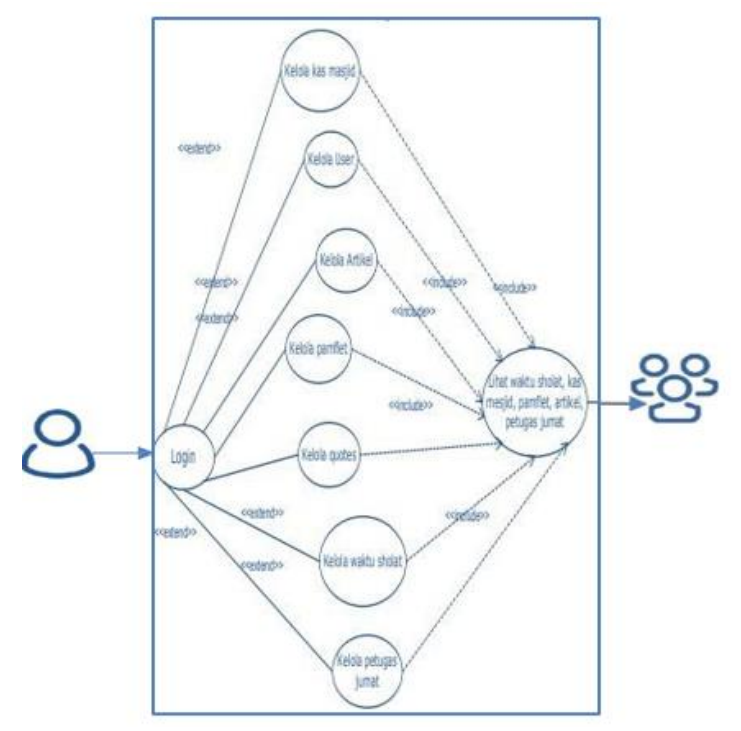

Gambar 2. Use Case Diagram

### **III. RESULTS**

Dalam media informasi ini akan dijelaskan suatu informasi yang akan terjadi implementasi yang telah didesain penulis, yaitu menjadi berikut :

a. Halaman utama

Halaman utama ini menampilkan halaman awal atau halaman pertama kali muncul untuk pengguna atau masyarakat yang melihat aplikasi masjid nurul iman. Pada halaman ini para pengguna dapat melihat dan menjelajah aplikasi dengan leluasa. Karena pada halaman ini terdapat akses untuk beberapa menu yang telah disediakan diantaranya yaitu menu Profil, menu agenda, menu layanan, menu galeri, menu bidang, menu download dan menu kontak. Pada masing – masing menu dibuat responsive untuk memudahkan para pengguna dalam menjelajah aplikasi Masjid Nurul Iman.

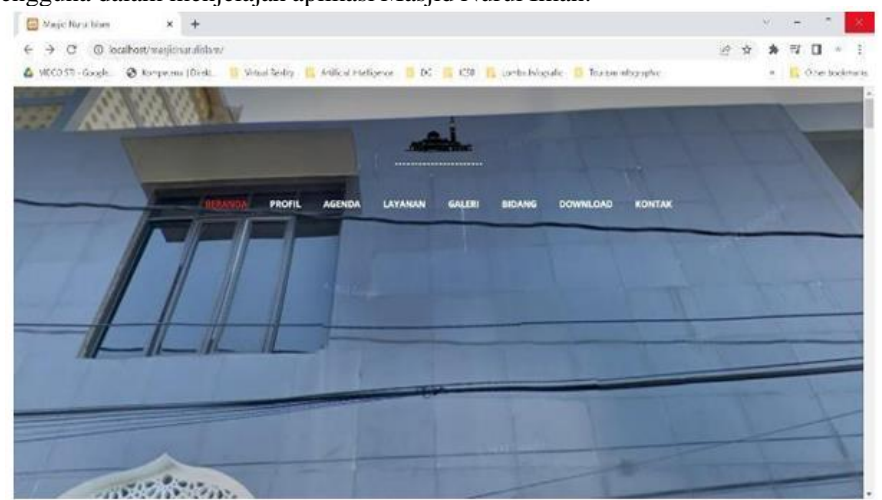

Gambar 3. Desain halaman utama

b. Halaman Profil

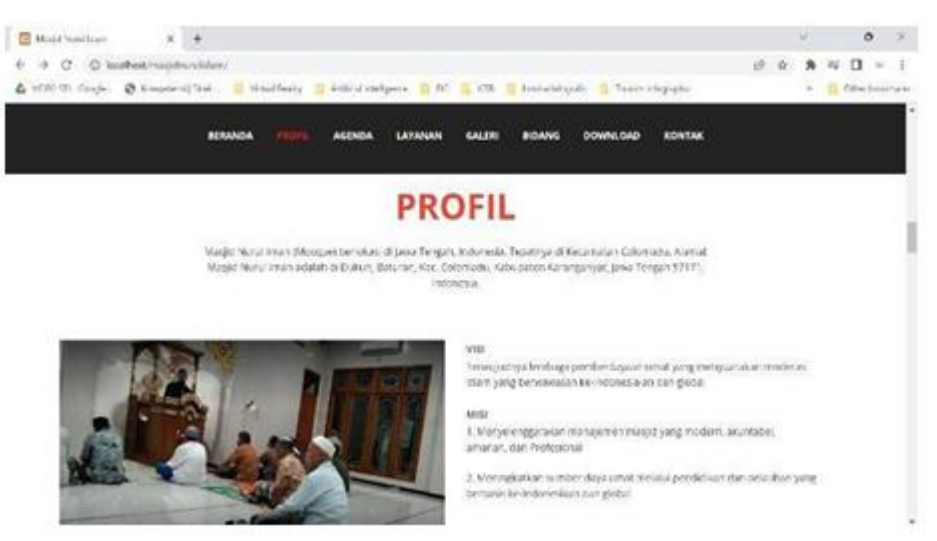

Gambar 4. halaman profil

Pada halaman menu profil menampilkan halaman profil Masjid Nurul Iman. Pada halaman ini para pengguna dapat melihat secara jelas Visi dan Misiyang dimiliki oleh Masjid Nurul Iman serta para pengguna dapat mengetahui lokasi dari Masjid Nurul Iman. Lokasi dari Masjid Nurul Iman yaitu di Jawa Tengah, Indonesia. Tepatnya di Kecamatan Colomadu. Alamat Masjid Nurul Iman adalah di Dukuh, Baturan, Kec. Colomadu, Kabupaten Karanganyar, Jawa Tengah 57171, Indonesia. Masjid ini sudah berdiri sekitar 10 tahun yang lalu. Sehingga Masjid Nurul Iman ini sudah memiliki banyak kegiatan dan banyak masyarakat yang sudah nyaman untuk melakukan ibadah di Masjid Nurul Iman.

c. Halaman Agenda

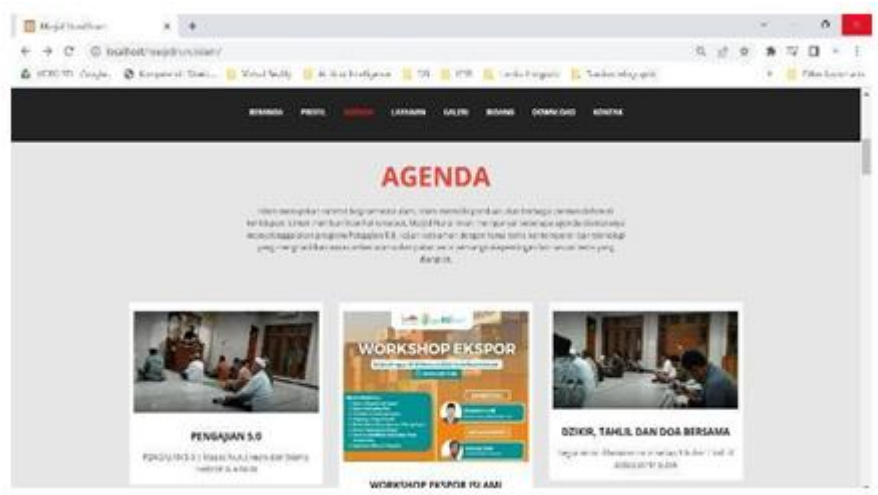

Gambar 5. Halaman agenda

Pada halaman menu agenda menampilkan halaman agenda atau kegiatan baik yang sudah terlaksana, sedang terlaksanamaupun yang belum terlaksana yang dimiliki oleh Masjid NurulIman. Pada halaman ini parapengguna dapat melihat kegiatan dengan cara klik di salah satu gambar yang tersedia, ketika gambar tersebutdi klik maka akan muncul deskripsi kegiatan bahkan ada beberapa kegiatan yang sudah langsung tersambung ke media youtube. Hal ini dikarenakan supaya para pengguna tidak merasa bosan dengan hal – hal itu saja, oleh karena itu para pengurus Masjid Nurul Imanmenggunakan bantuan media lainnya yaitu youtube. Pengurus Masjid Nurul Iman memilih youtube karenamemang dirasa platform digital yang satu ini sudah tidak asing lagi di kehidupan masyarakat sekitar Masjid Nurul Iman.

d. Halaman Layanan

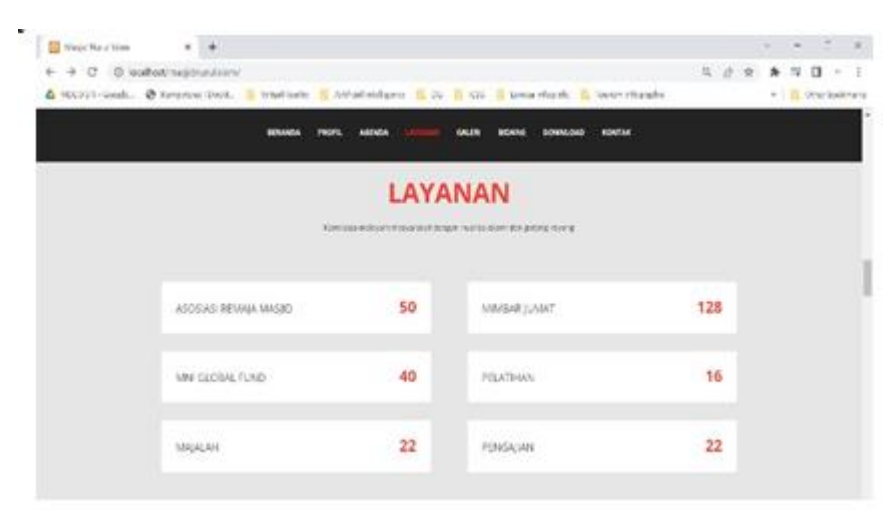

#### Gambar 6. Halaman layanan

Jika pengunjung atau pengguna ingin melihat layanan yang ada di Masjid Nurul Iman serta melihat berapa kali Masjid Nurul Iman memberikan fasilitas atau layanan kepada masyarakat berupa MNI Global Fund yang memberikan kesempatan kepada para donatur untuk menyisihkan sebagian hartanya kepada Masjid Nurul Iman sehingga nanti jika sudah terkumpul akan diberikan kepada yang berhak menerima yaitu anak Yatim piatu, kaum dhuafa dll. Selain itu, Masjid Nurul Iman memberikan layanan pelatihan kepada para masyarakat sekitar Masjid Nurul Iman sesuai dengan tema yangdiinginkan para masyarakatsekitar tersebut, selain itu para remaja masjid pun juga tidak mau kalah dengan aksi baiknya yaitu mengajari mengaji, sholat kepadaadik – adik untuk TPA di Masjid Nurul Iman sertaterkadang para remaja Masjid Nurul Iman tersebut memberikan les tanpa dipungut biaya sepeserpun kepada adik – adik yang mengikuti TPA di Masjid Nurul Iman.

#### b. Halaman Galeri

Jika pengunjung atau masyarakat ingin melihat foto – foto kegiatan yang telah dilakukan pengurus dan masyarakat Masjid Nurul Iman semua tersedia dan tersimpan rapi di Menu Galeri mulai dari fotopengajian, foto pelatihan, foto aksi baik remaja Masjid Nurul Iman, foto qurban, foto kegiatan ramah tamah Idul Fitri hingga foto MNI Global Fund yang dilakukan di lingkungan Masjid Nurul Iman. Halamanini pun juga memudahkan para pengguna untuk dapat upload foto – foto yang didapatkan di Masjid Nurul Iman melalui aplikasi yang telah disediakan oleh admin Masjid Nurul Iman selain menggunakan laptop, pc juga bisa menggunakan handphone atausmarthphone untuk upload kegiatan yang dilakukan diMasjid Nurul Iman.

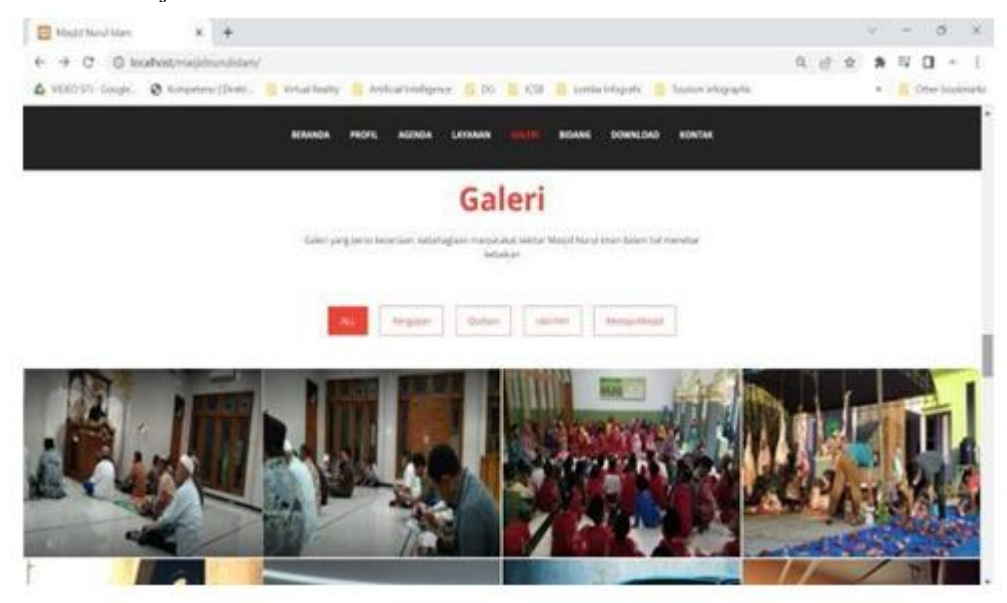

Gambar 7. Halaman galeri

e. Halaman Bidang

Pada Menu Bidang akan diarahkan langsung ke halaman bidang yang ada di Masjid Nurul Iman. Masjid Nurul Iman memiliki 3 bidang yaitu bidang pendidikan yang memiliki 10 orang kepengurusan,lalu ada bidang keagamaan yang memiliki 9 orang pengurus dan bidang sosial yang memiliki 10 orang pengurus. Kepengurusan ini di adakan dan diperbaharuisetiap satu tahun satu kali.

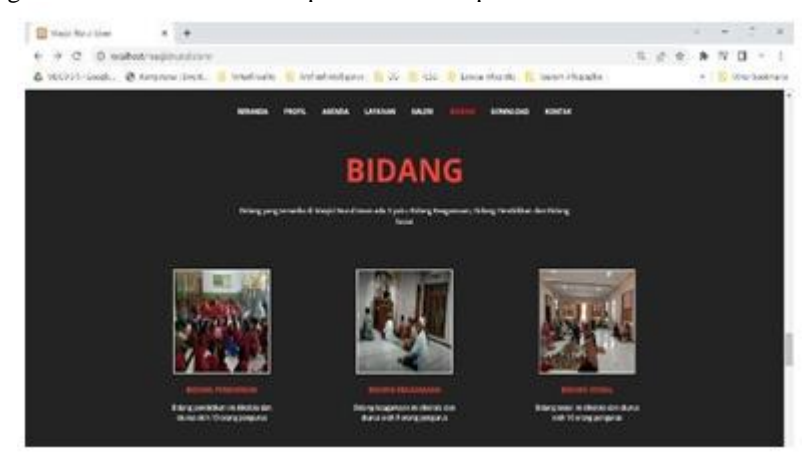

Gambar 8. Halaman bidang

f. Halaman Download

Pada Gambar 9, terlihat halaman yang ada pada menudownload. Ketika pengunjung klik menu download tersebut akan diarahkan langsung ke halaman dimana para pengunjung dapat mendownload atau mengunduh file - file dari materi yang pernahdisampaikan baik saat pengajian, khutbah jumatataupun saat pelatihan yang semua kegiatan tersebut dilakukan di Masjid Nurul Iman. Selain itu, admin Masjid Nurul Iman telah menyediakan file download tersebut dalam bentuk jpeg, jpg, pdf ataupun mp4 dengan ukuran file yang relatif kecil. Hal ini sengaja dilakukan oleh para pengurus dikarenakan untuk memudahkan para pengunjung untuk dapat juga menikmati materi yang telah dilaksanakan di Masjid Nurul Iman dengan lebih mudah dan leluasa dapat di download juga tau di unduh saat di dalam Masjid Nurul Iman ataupun tidak sedang di Masjid Nurul Iman, karena memang di Masjid Nurul Iman telah disediakanWi-Fi oleh para donatur Masjid Nurul Iman demi kemaslahatan umat.

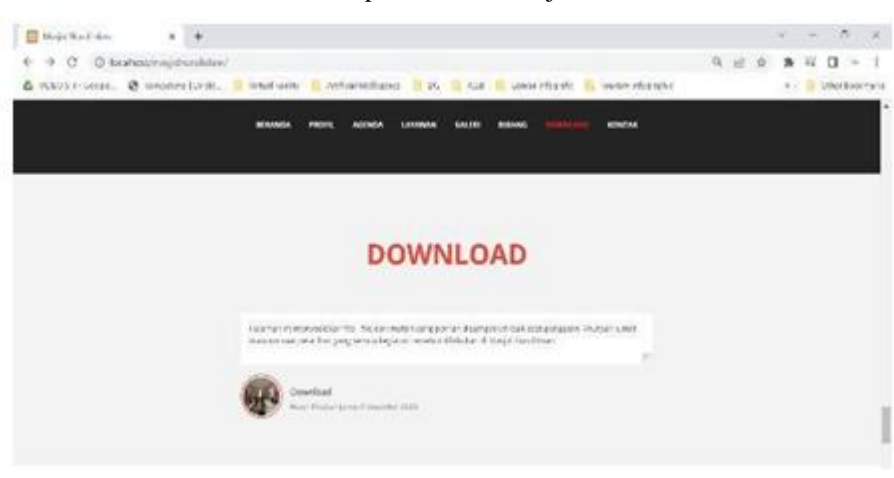

Gambar 9. Halaman download

g. Halaman Kontak

Pengurus Masjid Nurul Iman pun juga memberikan fasilitas kepada masyarakat sekitar untuk dapat memberikan kritik dan saran ataupun masukan –masukan yang dapat membangun dan menjadikanMasjid Nurul Iman menjadi lebih baik dari tahun ketahunnya. Pengguna hanya mengisi nama, email dan menuliskan kritik atau saran pada kolom yang telahdisediakan lalu klik "Submit Message" yang artinya jika sudah klik tombol merah tersebut maka otomatis akan masuk ke email pengurus atau admin Masjid Nurul Iman, serta akan ada notifikasi yang akan muncul dan tidak akan hilang kecuali sudah dibaca dan dibalas pada handphone ataupun aplikasi tersebut.

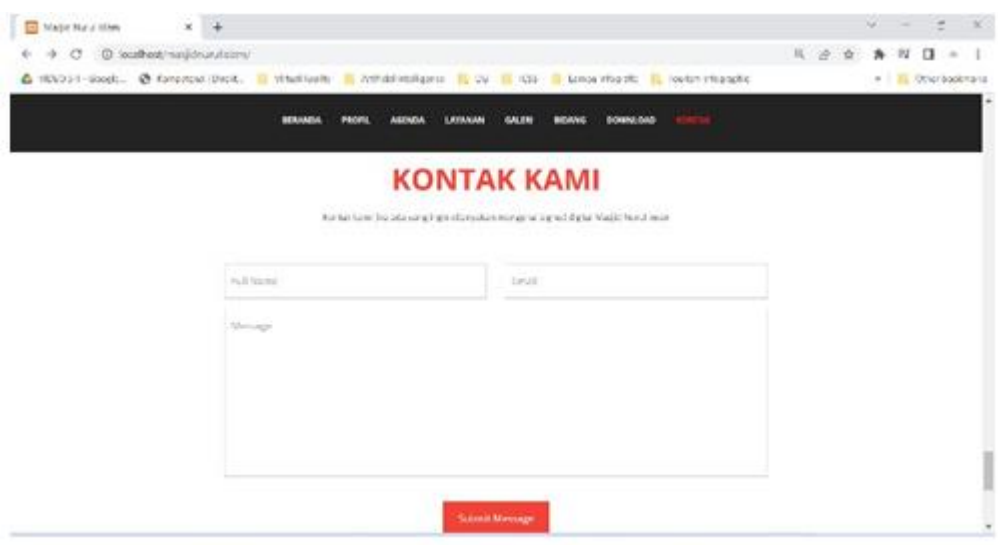

Gambar 10. Halaman kontak kami

h. Halaman Administrator

Pada Gambar 11, menunjukkan halaman administrator yang mana halaman ini yang dapat masuk hanyalah admin atau orang yang memiliki user dan passwordadmin Masjid Nurul Iman saja. Sedangkan untuk pengguna lain tidak diperbolehkan untuk memiliki akun tersebut, dikarenakan kebijakan dari pengurus Masjid Nurul Iman yang memperbolehkan akses ke halaman adminsitrator hanyalah 1 orang admin saja. Padahalaman administrator ini, admin dapat melihat jumlah pengunjung yang berinteraksi menggunakan digital signage yang ada di Masjid Nurul Iman, selain itu admin pun juga dapat melihat jumlah uang yang didapatkan dari para donatur, jumlah uang dapat dilihat dalam bentuk dolar ataupun rupiah, dikaernakan ada donatur yang berasal dari luar negeri,serta para donatur luar daerah yang mengrimkan melalui paypal, rekening Masjid Nurul Iman dan mobile banking.

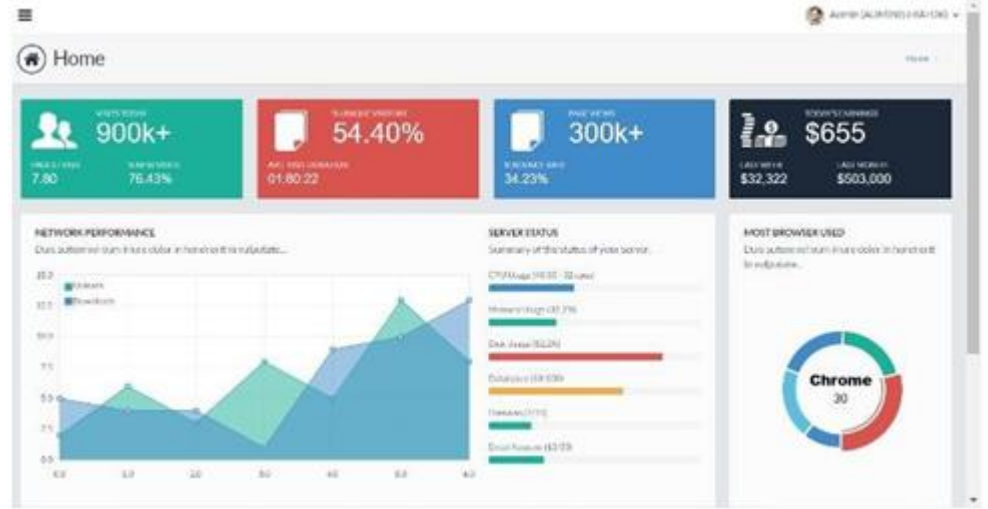

Gambar 11. Jhalaman administrator

#### **IV. CONCLUSION**

Digital signage ini dibangun sebagai upaya promosi dan papan informasi digital Masjid Nurul Iman berbasis web responsive yang mana hal tersebut merupakan layar informasi yang dapat diakses oleh masyarakat sekitar Masjid Nurul Iman untuk dapat menampilkan jadwal sholat, kajian rutin, khutbah jum'at, aksi baik remaja masjid, pelatihan hingga program sosial secara terintegrasi sehingga masyarakat dapat melihat informasi masjid yang diinginkan melalui media smartphone, selain itu para pengurus atau takmir Masjid Nurul Iman dapat mengelola sendiri konten atau isi informasi sesuai dengan kebutuhan Masjid Nurul Iman.

**Reference**

- [1] A. M. Dawis and I. Setiawan, "Utilization of Virtual Reality Technology in Knowing the Symptoms of Acrophobia and Nyctophobia," *J. Appl. Sci. Technol.*, vol. 2, no. 02, pp. 36–42, 2022.
- [2] D. Komalasari and I. Solikin, "Penerapan Aplikasi Mading Digital Berbasis Web Pada MA. Miftahul Huda Kabupaten OKI," *JUSIFO (Jurnal Sist. Informasi)*, vol. 4, no. 1, pp. 27–36, 2018.
- [3] O. M. Sinaulan, Y. D. Y. Rindengan, and B. A. Sugiarso, "Perancangan Alat Ukur Kecepatan Kendaraan Menggunakan ATMega 16," *J. Tek. Elektro dan Komput.*, vol. 4, no. 3, pp. 60–70, 2015.
- [4] S. Sutami and M. H. Qamaruzzaman, "Implementasi aplikasi pembelajaran untuk anak berbasis android," *Martabe J. Pengabdi. Kpd. Masy.*, vol. 2, no. 2, pp. 106–110, 2019.
- [5] M. H. Qamaruzzaman and S. Sutami, "Rancang bangun informasi obat tradisional kalimantan dengan permodelan air terjun berbasis android," *J. Pendidik. Inform. dan Sains*, vol. 10, no. 1, pp. 80–89, 2021.
- [6] M. Ichsan, F. Haris, and M. H. Qamaruzzaman, "Rancang Bangun Digital Signage Sebagai Papan Informasi Digital Masjid Di Kota Palangka Raya Berbasis Web Responsive," *J. Sains Komput. Dan Teknol. Inf.*, vol. 4, no. 1, pp. 50–55, 2021.
- [7] P. Jirava, "System development life cycle," *Sci. Pap. Univ. Pardubice. Ser. D Fac. Econ. Adm. 9*, 2004.
- [8] F. Heriyanti and A. Ishak, "Design of logistics information system in the finished product warehouse with the waterfall method: review literature," in *IOP Conference Series: Materials Science and Engineering*, IOP Publishing, 2020, p. 12100.
- [9] M. V Valueva, N. N. Nagornov, P. A. Lyakhov, G. V Valuev, and N. I. Chervyakov, "Application of the residue number system to reduce hardware costs of the convolutional neural network implementation," *Math. Comput. Simul.*, vol. 177, pp. 232–243, 2020.
- [10] M. Achouch *et al.*, "On predictive maintenance in industry 4.0: Overview, models, and challenges," *Appl. Sci.*, vol. 12, no. 16, p. 8081, 2022.